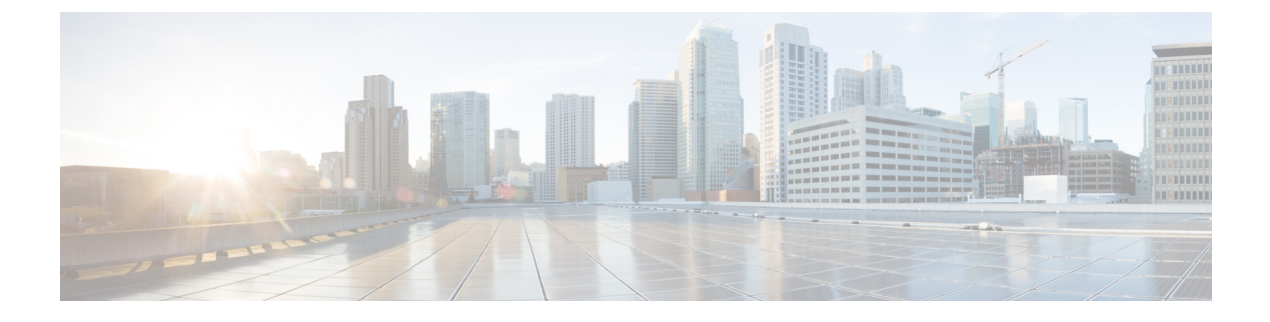

# 外線コール転送の制限

- [外線コール転送の制限の概要](#page-0-0) (1 ページ)
- [外部コール転送の制約事項の設定タスク](#page-1-0) フロー (2 ページ)
- [外線コール転送の制限の連携動作](#page-6-0) (7 ページ)
- [外線コール転送の制限](#page-7-0) (8 ページ)

## <span id="page-0-0"></span>外線コール転送の制限の概要

外線コール転送の制限は、ゲートウェイ、トランク、およびルート パターンを、システム レ ベルでオンネット(内部)デバイスまたはオフネット(外部)デバイスとして設定するために 使用できる機能です。デバイスをオフネットとして設定すると、外部デバイスへの外線コール の転送を制限できるため、電話料金の詐欺行為の防止に役立ちます。

[オフネット間転送のブロック(Block OffNet to OffNet Transfer)] サービス パラメータが [はい (True)] に設定されている場合に、オフネット ゲートウェイまたはトランクでコールを転送 しようとすると、コールを転送できないことを通知するメッセージがユーザの電話に表示され ます。

この章では、次の用語を使用します。

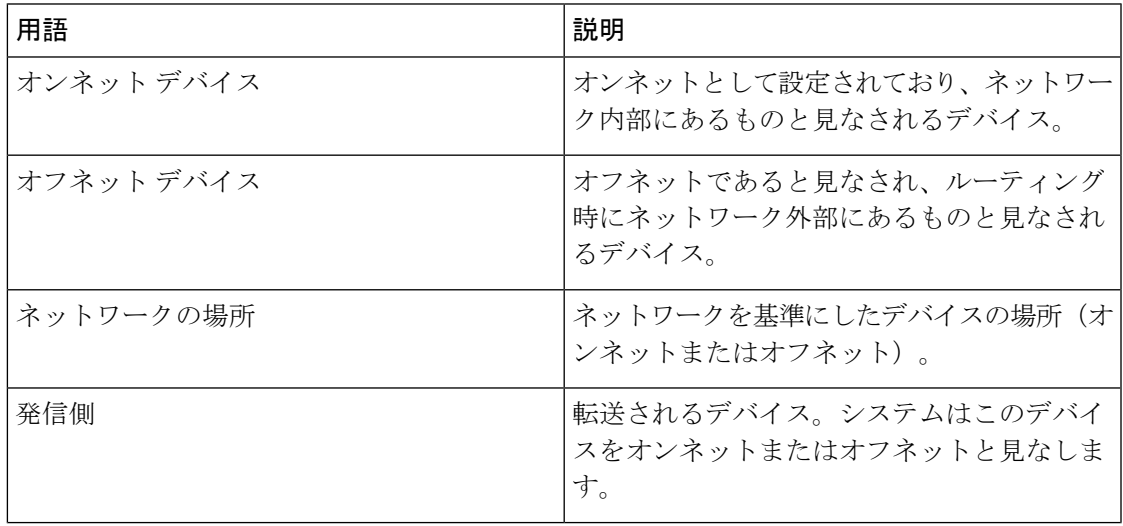

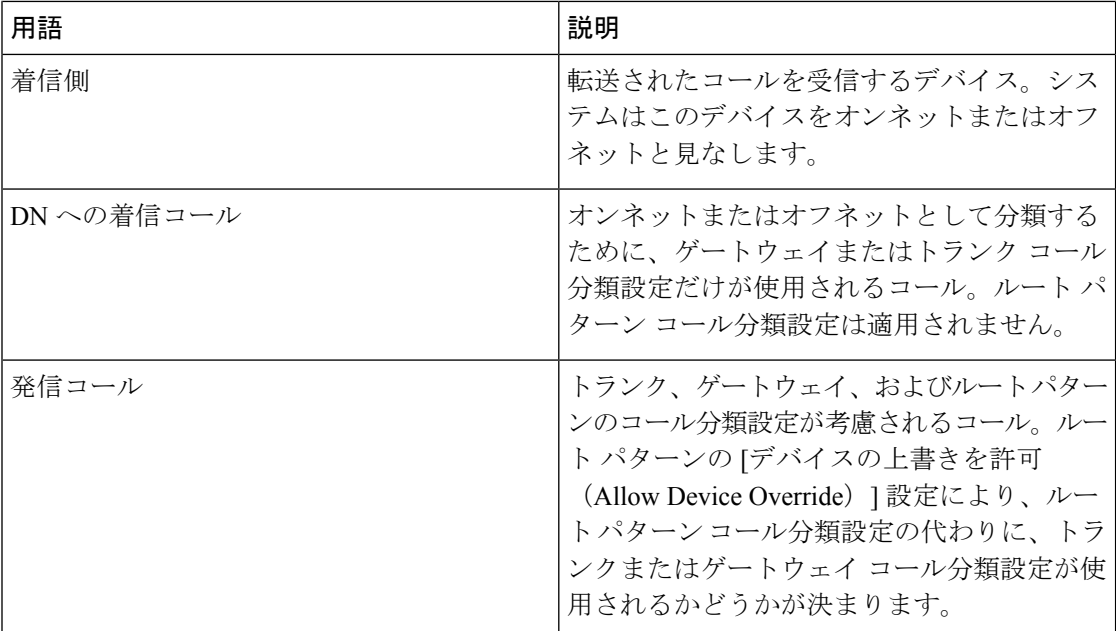

# <span id="page-1-0"></span>外部コール転送の制約事項の設定タスク フロー

手順

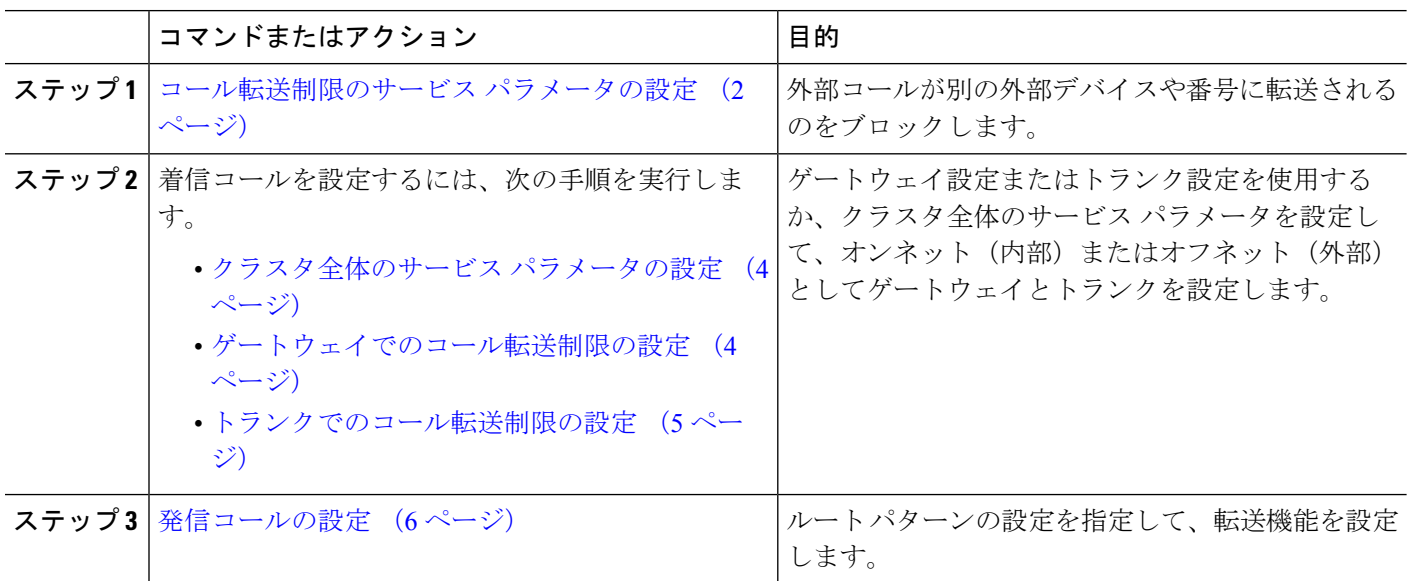

## <span id="page-1-1"></span>コール転送制限のサービス パラメータの設定

別の外部デバイスまたは番号への外部コールの転送をブロックするには、以下の手順を実行し ます。

- ステップ **1** Cisco Unified CM の管理のユーザ インターフェイスから、**[**システム(**System**)**]** > **[**サービス パラメータ (**Service Parameters**)**]** を選択します。
- ステップ2 [サービス パラメータ設定 (Service Parameter Configuration) 1ウィンドウで、[サーバ (Server) 1ドロップ ダウン リストから、設定する Cisco Unified CM サーバを選択します。
- ステップ **3** [サービス(Service)] ドロップダウン リストから [Cisco CallManager(アクティブ)(Cisco CallManager (Active))] を選択します。
- ステップ **4** [オフネット間の転送をブロックする(Block OffNet to OffNet Transfer)] ドロップダウン リストから **[**はい (**True**)**]** を選択します。デフォルト値は False です。
- ステップ **5 [**保存(**Save**)**]** をクリックします。

### 着信コールの設定タスク フロー

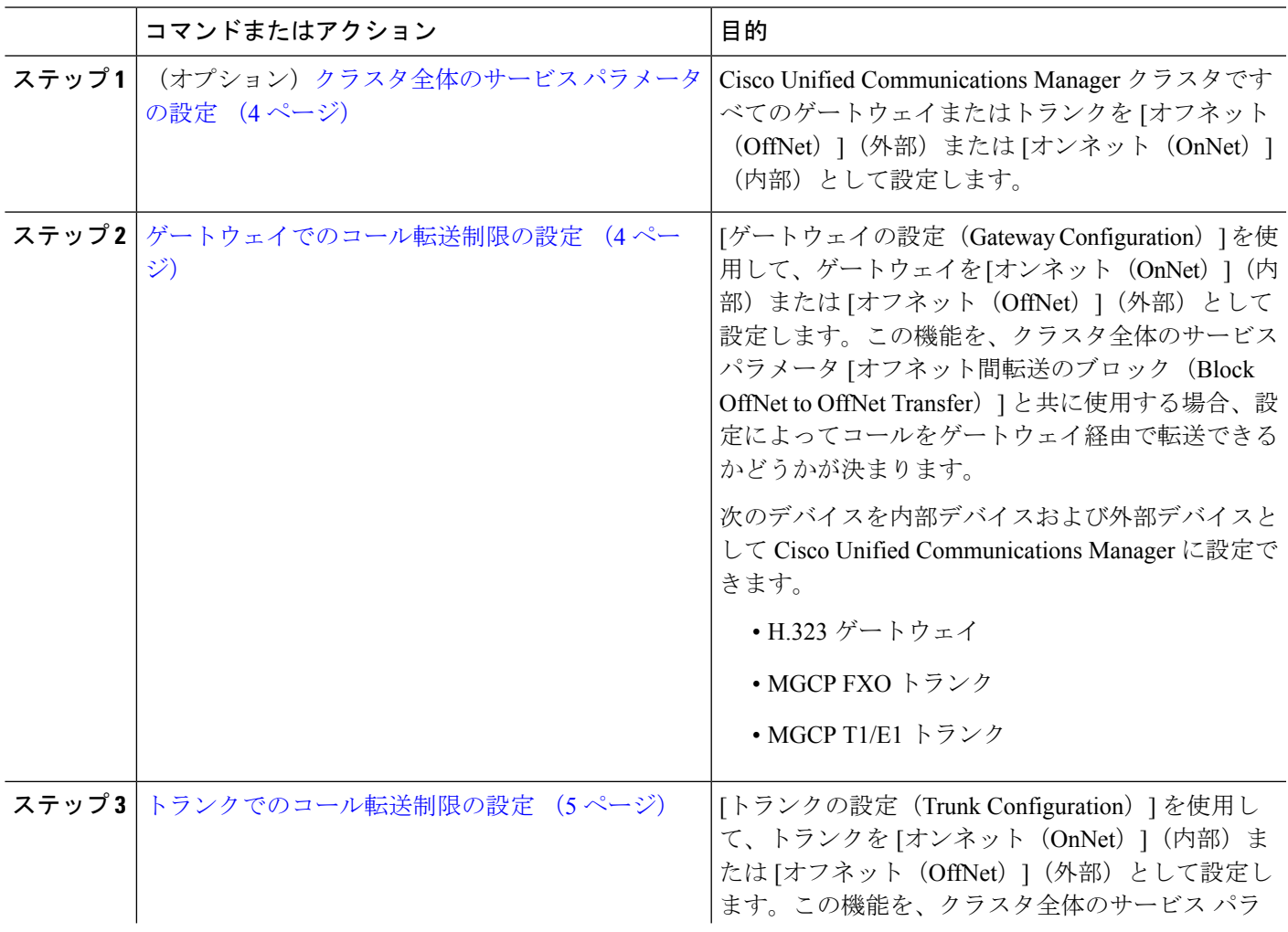

手順

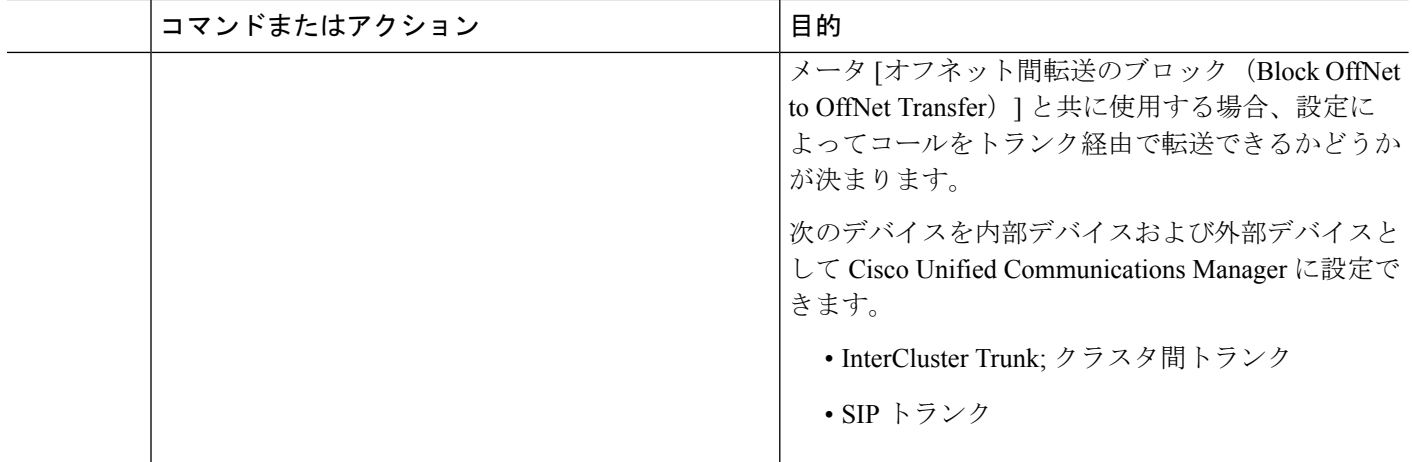

### <span id="page-3-0"></span>クラスタ全体のサービス パラメータの設定

Cisco UnifiedCommunicationsManagerクラスタで、すべてのゲートウェイまたはトランクを[オ フネット(OffNet)](外部)または [オンネット(OnNet)](内部)と設定するには、次の手 順を実行します。

#### 始める前に

[コール転送制限のサービス](#page-1-1) パラメータの設定 (2 ページ)

- ステップ **1** Cisco Unified CM の管理のユーザ インターフェイスから、**[**システム(**System**)**]** > **[**サービス パラメータ (**Service Parameters**)**]** を選択します。
- ステップ2 [サービス パラメータ設定 (Service Parameter Configuration) ] ウィンドウで、[サーバ (Server) ] ドロップ ダウン リストから、設定する Cisco Unified CM サーバを選択します。
- ステップ **3** [サービス(Service)] ドロップダウン リストから [Cisco CallManager(アクティブ)(Cisco CallManager (Active))] を選択します。
- <span id="page-3-1"></span>ステップ **4** [通話の分類(Call Classification)] ドロップダウン リストから、[オフネット(OffNet)] または [オンネッ ト (OnNet) 1を選択します(デフォルトでは [オフネット (OffNet) ] が指定されています)。

### ゲートウェイでのコール転送制限の設定

オフネット、オンネットまたはシステム デフォルトの使用としてゲートウェイを設定するに は、次の手順を実行します。システムはそれぞれオフネットまたはオンネットとしてのゲート ウェイを通ってネットワークに到達するコールと見なします。

#### 始める前に

[クラスタ全体のサービス](#page-3-0) パラメータの設定 (4 ページ)

ステップ1 [Cisco Unified CM 管理 (Cisco Unified CM Administration) 1から、以下を選択します。 [デバイス(Device)] > **[**ゲートウェイ**(Gateway)]**。

[ゲートウェイの検索と一覧表示 (Find and List Gateways) ] ウィンドウが表示されます。

ステップ **2** 設定されているゲートウェイを一覧表示するには、[検索(Find)] をクリックします。

Unified Communications Manager で設定されたゲートウェイが表示されます。

- ステップ **3** オフネットまたはオンネットとして設定するゲートウェイを選択します。
- ステップ **4** [コールの分類(Call Classification)] フィールドでオフネットまたはオンネットを選択します。クラスタ全 体の制限をすべてのゲートウェイで有効にしている場合、各ゲートウェイを [システム デフォルトの使用 (Use System Default)] に設定します(つまり、コールの分類サービス パラメータをゲートウェイの設定 として使用します)。
- <span id="page-4-0"></span>ステップ **5 [**保存(**Save**)**]** をクリックします。

### トランクでのコール転送制限の設定

トランクを [オフネット(OffNet)]、[オンネット(OnNet)]、または [システムのデフォルト を使用(Use System Default) しして設定するには、次の手順を実行します。[オフネット (OffNet)]または[オンネット(OnNet)]として設定されているトランクを通じてネットワー クに届くコールは個々に考慮されます。

始める前に

[ゲートウェイでのコール転送制限の設定](#page-3-1) (4 ページ)

ステップ **1** [Cisco Unified CM 管理(Cisco Unified CM Administration)] から、以下を選択します。 **[**デバイス**(Device)]** > **[**トランク**(Trunk)]**。

[トランクの検索と一覧表示(Find and List Trunk)] ウィンドウが表示されます。

ステップ **2** 設定済みのトランクを一覧表示するには、[検索(**Find**)] をクリックします。

Unified Communications Manager で設定されたトランクが表示されます。

- ステップ **3** [オフネット(OffNet)] または [オンネット(OnNet)] として設定するトランクを選択します。
- ステップ **4** [コール分類(CallClassification)]ドロップダウンリストから、次のいずれかのフィールドを選択します。
	- [オフネット (OffNet)]: このフィールドを選択すると、ゲートウェイは外部ゲートウェイとして識別 されます。 [オフネット(OffNet)] として設定されているゲートウェイからコールが届くと、接続先 デバイスに外部リングが送信されます。
	- [オンネット(OnNet)]:このフィールドを選択すると、ゲートウェイは内部ゲートウェイとして識別 されます。 [オンネット(OnNet)] として設定されているゲートウェイからコールが届くと、接続先 デバイスに内部リングが送信されます。
- [システムデフォルトの使用(**Use System Default**)]:このフィールドを選択すると、Unified Communications Manager のクラスタ全体に対するサービス パラメータである [コールの分類(Call Classification)] が使用されます。
- すべてのトランクでクラスタ全体の制限を有効にした場合は、各トランクを[システムのデフォル トを使用(Use System Default)] に設定します(つまり、[コール分類(Call Classification)] サー ビス パラメータの設定が読み込まれ、その設定がトランクに使用されます)。 (注)

<span id="page-5-0"></span>ステップ **5 [**保存**]** をクリックします。

### 発信コールの設定

コールをオンネットまたはオフネットとして分類するには、[ルート パターン設定(**Route Pattern Configuration**)] ウィンドウの [コール分類(**Call Classification**)] フィールドをそれぞ れオンネットまたはオフネットに管理者が設定します。管理者がルートパターン設定の上書き とトランクまたはゲートウェイ設定を使用ができるようにするには、「ルートパターン設定 (**Route Pattern Configuration**)] ウィンドウの [デバイス上書き許可(**Allow Device Override**)] チェックボックスをオンにします。

#### 始める前に

[トランクでのコール転送制限の設定](#page-4-0) (5 ページ)

- ステップ **1** Cisco Unified CM の管理から、**[**コールルーティング(**Call Routing**)**]** > **[**ルート**/**ハント(**Route/Hunt**)**]** > **[**ルートパターン(**Route Pattern**)**]** を選択し、[検索(**Find**)] をクリックしてすべてのルート パターンを 一覧にします。
- ステップ **2** 設定したいルート パターンを選択するか、[新規追加] をクリックします。
- ステップ **3** [ルート パターン設定(**Route Pattern Configuration**)] ウィンドウで、ルート パターンの設定と転送機能 を設定するには、次のフィールドを使用します。
	- a) [コール分類(**Call Classification**)] —オフネットまたはオンネットのルート パターンを使用してコー ルを分類するためにこのドロップダウン リストを使用します。
	- b) [外部のダイヤル トーン入力(**Provide Outside Dial Tone**)] —コールの分類がオフネットに設定される と、このチェックボックスがチェックされます。
	- c) [デバイス上書き許可(**Allow Device Override**)] —このチェックボックスをオンにすると、システム は、[ルートパターン設定(Route Pattern Configuration)] ウィンドウの[コール分類(Call Classification)] ではなく、ルートパターンに関連付けられたトランクまたはゲートウェイのコール分類を使用します。

ステップ **4 [**保存(**Save**)**]** をクリックします。

I

# <span id="page-6-0"></span>外線コール転送の制限の連携動作

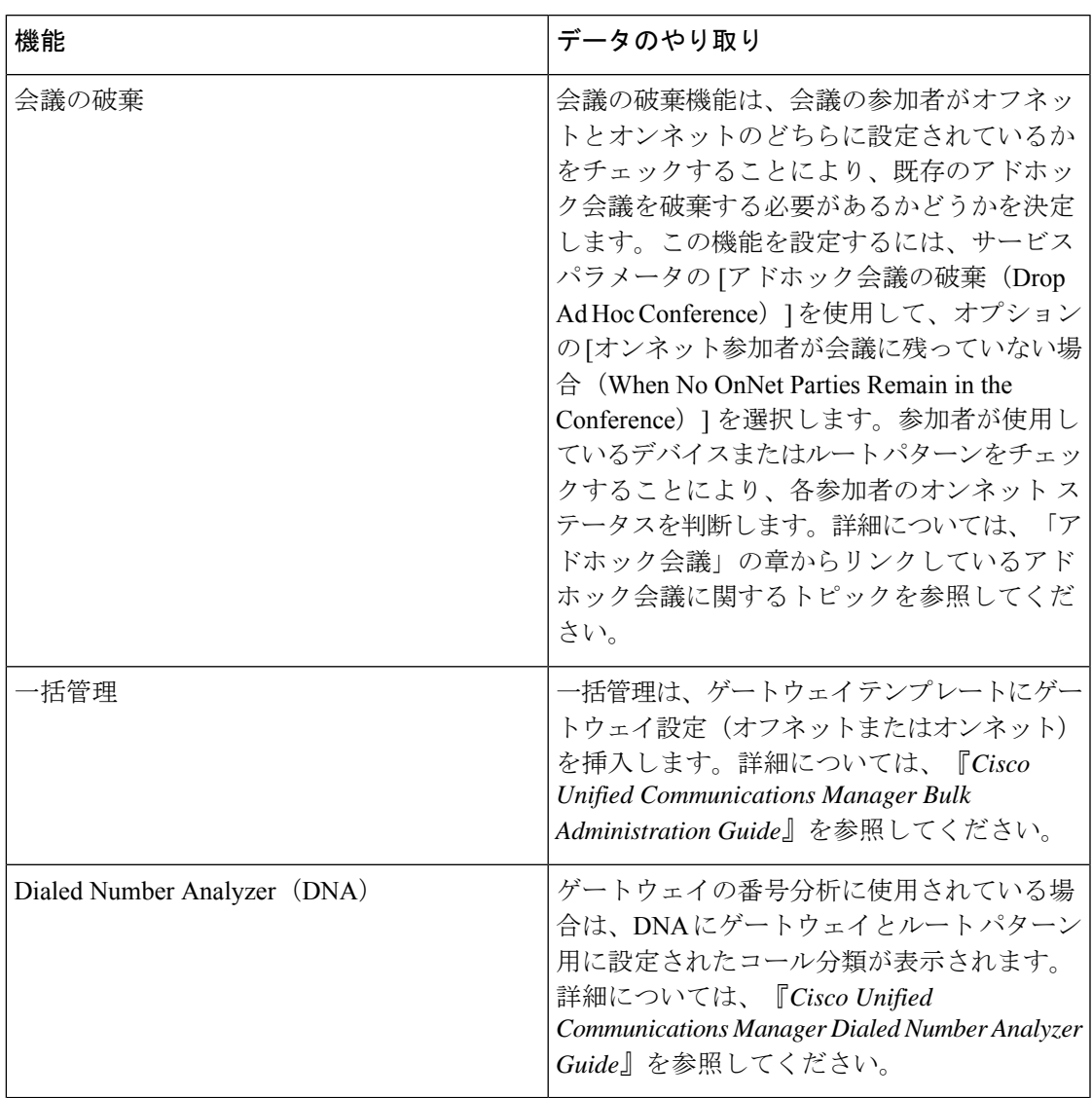

# <span id="page-7-0"></span>外線コール転送の制限

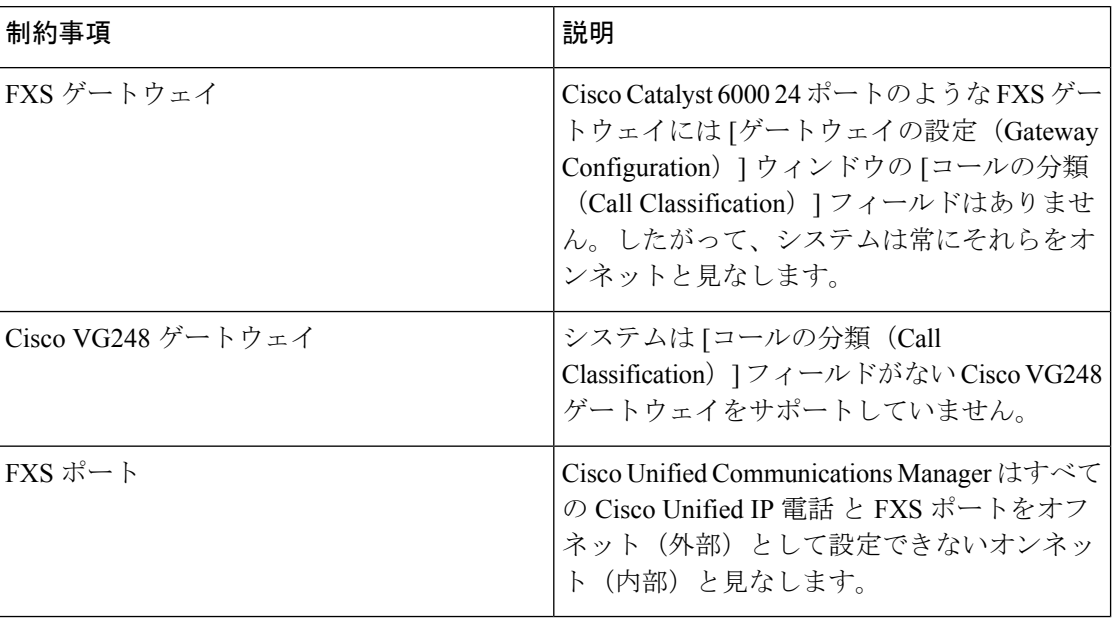